# 圓盤結構振動自動化分析模組之開發與應用

-----------------------------------------------------------------------------------------------------------------------

王栢村<sup>1、</sup>黃彥綸<sup>1</sup>吳盈輝<sup>2</sup> <sup>1</sup> 國立屏東科技大學 機械工程系

<sup>2</sup> 國立內埔高級農工職業學校 機械科

\*Email: [wangbt@mail.npust.edu.tw](mailto:wangbt@mail.npust.edu.tw)

### 摘要

圓盤結構在工程應用或打擊樂器中十分常見,研 究圓盤振動時,工程師需具有專業知識背景,例如電 腦輔助設計(Computer Aided Design, CAD)、電腦輔助 工程分析(Computer Aided Engineering, CAE)與實驗 模態分析(Experimental Modal Analysis, EMA)。本文 採用 MATLAB 開發人機介面(Graphical User Interface, GUI)模組,結合 CAE 軟體進行模態分析,圓盤可以 是具有等向性和正交性等不同材料特性的任意尺寸 結構。GUI 模組操作簡單,只要設定輸入參數,即可 自動執行模態分析以獲得模態參數,包含自然頻率與 模態振型。透過兩種實際案例來驗證開發的 GUI 模 組,一種是自由邊界與固定邊界圓盤結構的模態分 析,模態參數結果與理論公式比較有良好的吻合。另 一種是鼓鈸,由不同厚度的兩層圓盤組合而成,是一 種打擊樂器。結果顯示,GUI 模組可有效且有效率地 獲取與實驗模態分析一致的模態參數,GUI 模組適用 於分析任意尺寸的圓盤結構。使用 GUI 模組,工程 師可減少建構有限元素模型與後處理報告的工作時 間。此模組也可應用於圓盤結構的振動教學及實際設 計驗證分析。

關鍵字**:** 自動化分析、實驗模態分析、有限元素 分析、模態參數

#### **1.** 前言

硬體設備在運轉中產生的振動噪音問題,是業界 關注的議題,在開發產品前通常會使用振動分析來研 究運轉情況,再進行振動分析時,需要由 SolidWorks 3D 電腦輔助軟體,建立等效於實際結構之模型,再 利用 ANSYS 電腦輔助工程應用分析程式,進行振動 分析。然而模擬比較不同尺寸的幾何零件時,需要重 新建立模型,因此,為了提高建模與分析效率,透過 MATLAB 程式語言,編寫出具有人性化的界面模 組,完成自動化振動分析。此外,再培訓一個專業的 分析工程師,需要花費數年時間才能上手,但是透過 開發完善的自動化分析模組,即使不熟悉 ANSYS 的 使用者,經由幾天的培訓,了解其操作流程,也能完 成振動分析,降低振動分析操作使用上的門檻。

在傳統模擬實際結構進行振動分析中,王等人[1] 進行鼓鈸打擊樂器之聲振分析,利用空氣結構耦合系 統的振動聲場模態分析以及簡諧響應分析方法,明確 的解析打擊樂器之空氣結構耦合系統的模態特性及 其敲擊聲音頻譜,建立的分析與實驗架設方法也能應 用於其他打擊樂器來進行研究。

在利用各種軟體之間的優點相互做結合已經有 研究,考慮到振動分析常常都是相似結構,只因為尺 寸大小些微不同,需要反覆進行建模,因此浪費大量 前處理、求解時間,因此在 MATLAB 與 ANSYS 互 相結合的案例中馬等人[2]提出部分優化設計方法,由 ANSYS 進行結構靜力分析,根據受力情況建立優化 過的數學模型,透過 MATLAB 進行求解,最後透過 ANSYS 進行驗證,完成三維實體結構之優化設計, 此方法不僅操作簡單、直觀,且能快速得到優化結果。

王等人[3]開發矩形平板結構自動化分析模組,進 行矩形板的振動分析,包含模態分析與簡諧響應分 析,藉由一個 GUI 人機界面完成整個的分析流程, 求解出對應的模態參數,包含自然頻率、模態振型、 及頻率響應函數,結果以理論方式進行驗證,結果顯 示,GUI 程式模組可以減少有限元素分析,求解過程 的作業程序,並且有效及有效率的加快分析速度。秦 等人[4]針對實際工程中鋼管桁架結構的優化設計,以 鋼管桁架結構總質量最小為目標函數,以強度、鋼 度、穩定性等為約束條件,並相互比較優化前後的受 力性能情況,最後完成鋼管桁架之設計優化。方等人 [5]利用 MATLAB 產生幾何結構之數據點,並且由 Solid-works 產生連續的曲線,因此獲得平面凸輪模 型,應用於凸輪模型之優化分析。

王等人[6]藉由圓柱管自動化程式模組,不僅可以 分析任意的圓柱管結構形狀尺寸,還可以減少構建模 型和製作報告的後處理工作,未來可應用於振動教 學,以及管道結構的設計變更分析。鄭等人[7]在 Solid-works 建立鋼管輸送機的三維模型,將三圍模型 導入到 ANSYS Workbench 進行優化, 實現了部分零 件輕量化設計。在振動理論的教學過程中,為了使學 生更好理解,宋等人[8]利用 MATLAB 軟體提供的 GUI 介面,設計一款簡諧振動系統,經過系統的測試 且驗證各種情況下的模擬結果與理論一致,有助於振 動理論的教學。

由上述所言,通常模擬實際結構進行設計分析 時,都會應用到多種軟體相互結合,因此本文設計圓 盤自動化分析模組,只需要設定幾何參數,就能產生 有限元素模型,快速進行振動分析,其內容包括圓盤 結構關鍵參數設定、材料參數設定、建立有限元素模 型、邊界設定選擇、求解參數、以及後處理輸出模態 參數,本文主要目的如下說明;

# 2022 第 20 屆精密機械與製造科技研討會論文集-PMMT 2022 2022 The 20th Conference on Precision Machinery and Manufacturing Technology-PMMT 2022

-----------------------------------------------------------------------------------------------------------------------

- (1.) 本文開發之 GUI 人機介面模組,結合 ANSYS 與 MATLAB,操作介面直接、簡潔,不必開啟 多餘的軟體,也能於將分析軟體置於電腦後 台,執行結構振動分析,減輕電腦效能,提高 分析效率。
- (2.) 實現了參數化建模、優化與設計分析,由 GUI 人機介面模組代替設計人員完成大量的重複建 模與分析工作,有效的提高設計效率。
- (3.) 本文透過兩種實際案例來驗證開發的 GUI 模 組,一種是自由邊界與固定邊界圓盤結構的模 態分析,模態參數結果與理論公式比較有良好 的吻合。另一種是鼓鈸,由不同厚度的兩層圓 盤組合而成,因此 GUI 人機介面模組可以有效 率的獲取與結構一致的模態參數。
- (4.) 使用 GUI 人機介面模組,工程師減少重複建 構,有限元素模型,與後處理報告的時間,此 模組也可應用於圓盤結構的振動教學,及實際 結構的優化設計。

## **2.** 圓盤結構振動分析理念

#### **2.1** 圓盤結構振動分析理念

再工程應用上的圓盤結構,通常都以降噪,穩定 為目的,需要避開與結構相近的自然頻率,避免共振 產生。在樂器上,利用共振頻率來發出悅耳動聽的音 樂。在理論模態分析中[1],如圖 1 圓盤結構振動分析 流程,由於 ANSYS 建構模型能力較為薄弱,因次, 由 Solid-works 軟體進行幾何建構,獲得等效於實際 結構之有限元素模型,其次將幾何結構匯入 ANSYS 分析軟體,進行材料參數設定、元素形式選用、元素 分割大小等控制,進行模態分析,獲得模態參數,此 方法介面多,耗時、耗工,無工作效率。

綜合所述,每次研究振動相關議題,需要多種以 上軟體交互使用,變更相似結構需從頭開始,使工作 效率緩慢。因此本文參考 Solid-works 建模方法,將 建構有限元素模型幾何結構、材料參數參數化,直接 由 ANSYS 完成建模,進行有限元素分析,獲取模態 參數,並且由 MATLAB 設計開發人性化界面,完成 自動化分析。

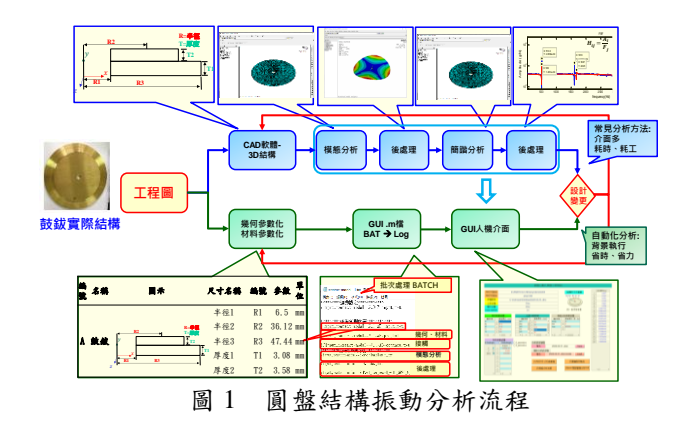

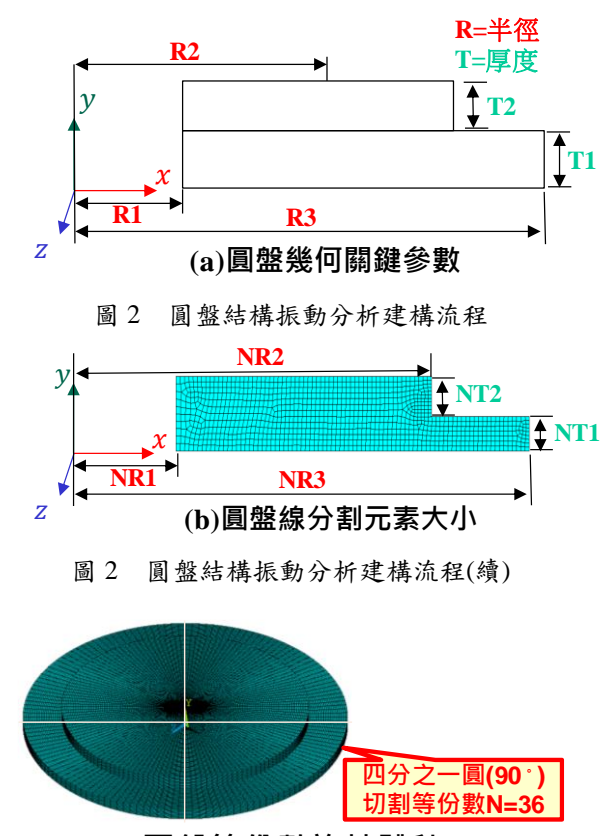

**(c)圓盤等份數旋轉體積**

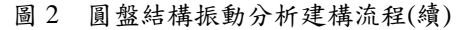

在進行圓盤結構自動化分析模組中,需要由 MATLAB 呼叫 ANSYS 完成模態分析,利用編寫好的 ANSYS 程式代碼(.Log),以批次處理(.Bat)進行有限 元素分析,來獲得模態參數與後處理應用,程式代碼 說明如下:

- (1.) 設定輸入參數:將圓盤結構振動分析進行數值參 數化,幾何結構尺寸如(a)圖 2 圓盤結構振動分 析流程,包含圓盤結構半徑 R1、R2、R3 與厚 度 T1、T2,5 個參數組成,以及材料參數,密 度 D、楊氏係數 E 及蒲松比 v,元素分割大小 N, 模態分析求解模態數 Nmode,求解頻寬範圍 Fmin、Fmax,全部由參數化方式進行編寫。
- (2.) 建構有限元素模型:將設定輸入參數進行有限元 素模型建構,從定義元素形式,設定材料參數, 建立有限元素模型,以2D 平面,以建立點座 標、線段、面積,以(b)圖 2 圓盤結構振動分析 流程,元素分割採用線分割成適當大小,最後 (c)圖 2 圓盤結構振動分析流程,旋轉體積完成 圓盤結構模型。
- (3.) 模態分析: 設定求解模態數與頻寬範圍,獲得多 自由度的結構,自由振動時會依其結構參數產 生固定的模態參數,包含自然頻率、模態振型。
- (4.) 後處理:將模態分析結果進行後處理輸出動畫, 節省工程師需要開啟 ANSYS 的觀察振動特性

-----------------------------------------------------------------------------------------------------------------------

的時間。

將上述4點,圓盤結構振動分析程式代碼(.Log) 以批次處理(.Bat)方式,由 MATLAB 讀取,使 ANSYS 於後台執行,並且將結果顯示於模組上,減少開啟不 必要的介面與設定時間,提升建模與分析效率,縮短 產品開發的時間。

## **3.** 圓盤結構振動分析人機介面模組開發

由於圓盤結構在振動特性上探討應用廣泛,進行 振動分析時,常會耗費大量的時間進行尺寸修改與有 限元素模型建構,且工程師需要具備相當程度的專業 知識,例如 3D 電腦輔助設計(CAD)、電腦輔助工程 應用分析(CAE)與實驗模態分析(EMA)。

為了驗證上節所述,本文開發圖 3 的圓盤結構自 動化分析人機介面模組,結合 MATLAB 人性化編輯 程式,與 ANSYS 有限元素分析能力,將兩種軟體之 優點相互結合,其操作步驟如下:

- (1.) ANSYS路徑:首先輸入ANSYS版本與存放於電 腦中的軟體路徑供 MATLAB 讀取,並給予待分 析檔案存檔位置以及檔案名稱。
- (2.) 設定幾何參數:進行圓盤幾何關鍵參數設置, 包 含半徑 R1、R2、R3 及厚度 T1、T2,由五個參 數組合成圓盤結構。
- (3.) 設定材料參數:提供使用者兩種選項;第一種為 等向性材料(Isotropic Material):材料各個方向之 力學性質均相同時,稱為具材料等向性。其力 學性質只需 4 個係數就可充分描寫, 即楊氏係 數 E 及剪力彈性係數 G 蒲松比(Poisson ratio) v ,與密度 D 進行設定;第二種為正交性材料 (Orthotropic Material):如果材料的機械屬性於三 個互成直角的方向上都不同且相互獨立。其力 學性質有 2D 平面結構的五個參數,與 3D 立體 結構的九個參數才能充分表達;五種係數包含 X 與 Y 方向的楊氏係數 Ex、Ey, 剪力彈性係數  $G_{xy}$ , 蒲松比  $v_{xy}$ ;九個係數包含  $X \cdot Y \cdot Z$ 三維方 向的楊氏係數、剪力彈性係數 、蒲松比。
- (4.) 元素分割控制:依照幾何關鍵參數進行線段分 割,分別為半徑 NR1、NR2、NR3,厚度 NT1、 NT2,分割成適當大小的網格元素。
- (5.) 模態分析設定:將需要進行求解的結構,依照使 用者設定求解頻寬範圍,包含求解的模態數量 Nmode,以及起始頻率 Fmin 到終止頻率 Fmax 範圍。
- (6.) 模態分析: 一個多自由度的結構,自由振動時會 依其結構參數產生固定的模態參數,包含自然 頻率、模態振型,對每個模態進行研究,瞭解 整個結構系統的動態行為,這種方法稱為模態 分析。
- (7.) 存檔/讀檔:儲存模態分析結果,加以重新命名, 方便後續回頭研究。
- (8.) 輸出模態參數:自然頻率會顯示於 GUI 人機介

面模組上;模態振型依照存檔路徑轉換為.gif 檔,以利於後續進行振動相關研究及報告呈現。

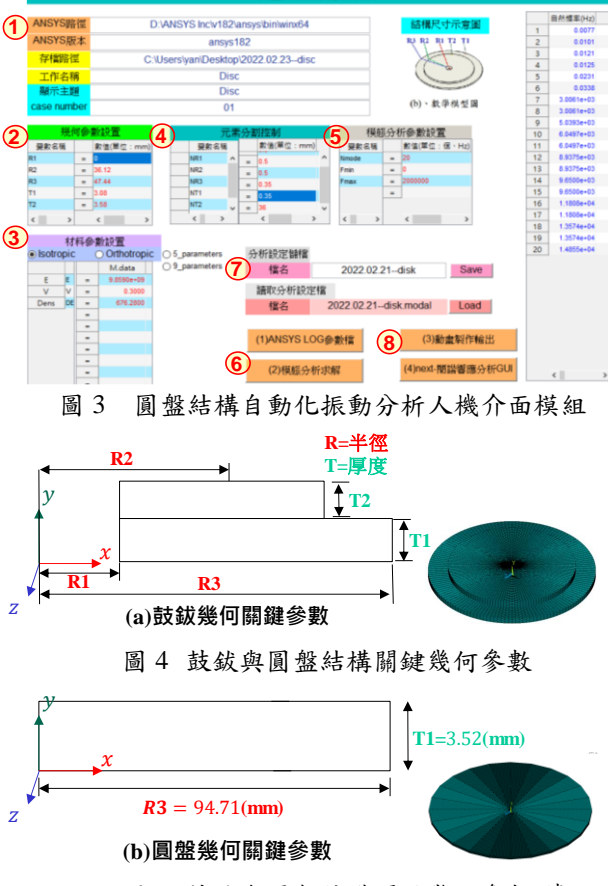

圖 4 鼓鈸與圓盤結構關鍵幾何參數(續)

#### **4** 圓盤結構振動分析人機介面模組應用

為了驗證上一章節所開發的,GUI 人機介面模 組,分析結果正確性。本節將透過兩種實際案例來探 討,第一種案例為自由邊界與固定邊界下的圓盤結構 振動分析,探討其模態特性結果與理論公式相互驗 證。第二種案例為樂器鼓鈸,由不同厚度的兩層圓盤 組合而成,與鼓鈸打擊樂器聲振分析之模態參數[1], 來進行比較驗證。

### **4.1** 案例研究**(I):**不同邊界下圓盤結構振動分析

本節應用 GUI 人機介面模組,建構圓盤有限元 素模型,如圖 4,設定半徑 R1、R2,與厚度 T2 的數 值為零,只保留半徑 R3 與厚度 T1,材料參數假設為 等向性材料,只需輸入楊氏係數 E 、蒲松比 v , 與 密度 D,元素分割採用適當大小,元素等分數 6 等 份,求解模態數 20 個。由表 1 理論自然頻率公式計 算與分析結果如表 2,誤差約為 0.05%以內,對應良 好,表 3 圓盤結構理論分析模態振型總表,對每個模 態進行研究,瞭解整個結構系統的動態行為。故使用 GUI 模組進行振動分析,獲得的模態參數與理論公式 比較有良好的吻合,下一節將應用於實際案例中,進 一步驗證開發 GUI 人機介面模組。

# 2022 第 20 屆精密機械與製造科技研討會論文集-PMMT 2022 2022 The  $20^{th}$  Conference on Precision Machinery and Manufacturing Technology - PMMT 2022

-----------------------------------------------------------------------------------------------------------------------

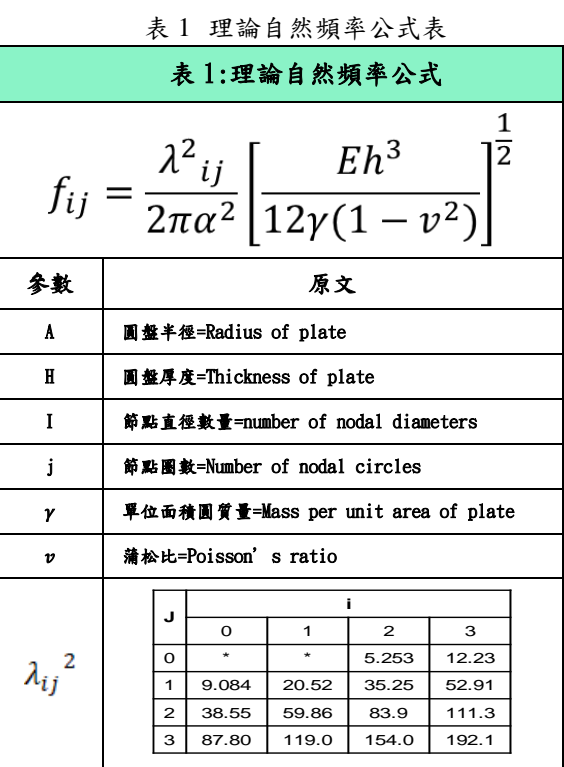

#### 表 2 圓盤理論分析與自然頻率公式比對總表

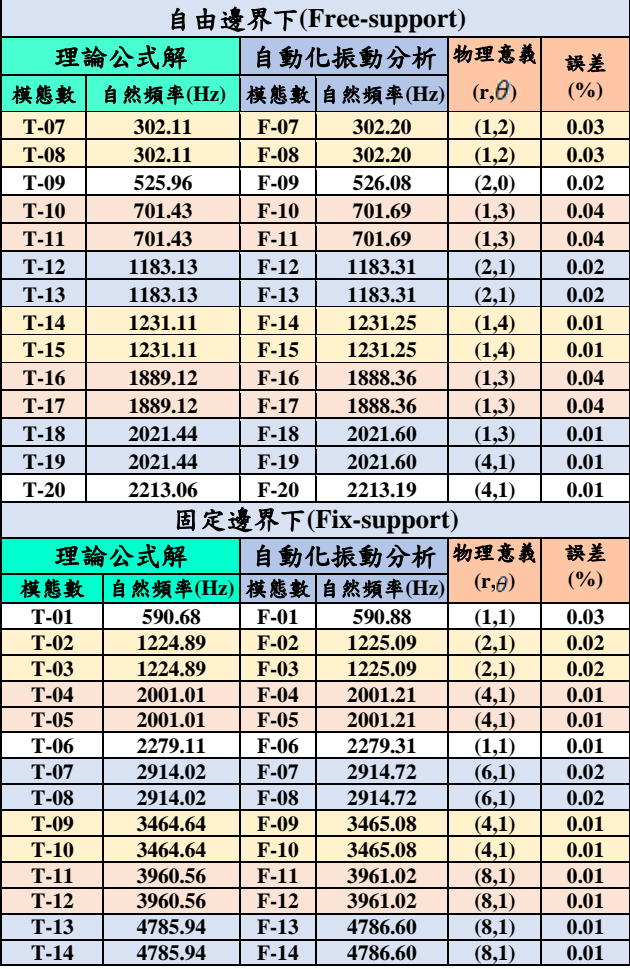

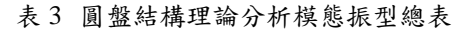

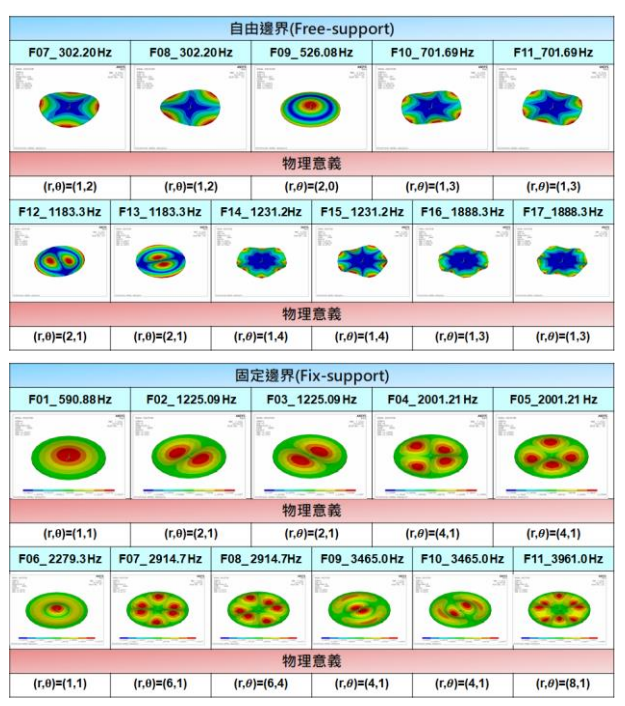

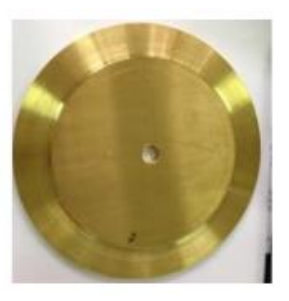

圖 5 鼓鈸結構示意圖

## **4.2** 案例研究**(II):**鼓鈸結構振動分析

透過上小節單一圓盤結構,振動分析完成初步驗 證後,本節將以實際圓盤結構案例,一種打擊樂器, 鼓鈸,其結構如圖 5,是由不同厚度的兩層圓盤組合 而成,經由敲擊發出不同音調的樂器,本節將使用 GUI 人機介面模組建構鼓鈸有限元素模型,並進行振 動分析,與實驗模態分析進行比對[1],驗證 GUI 人 機介面模組應用於實際案例的正確性。

實驗模態分析儀器架設方法[1],圖 6 為結構系統 實驗架構圖,將鼓鈸使用釣魚線懸吊來模擬自由邊界 情形,小型衝擊鎚為驅動器,加速度規為感測器;儀 器設定,頻寬設定為 10,000Hz,時間點數 8,192 個點, 頻率解析度為 3.125Hz,採用固定加速度計;移動衝 擊錘的方式進行實驗透過頻譜分析儀求得頻率響應 函數、關聯性函數,經由 ME`scopeVES 進行曲線嵌 合求得實際結構之模態參數。

有限元素分析設定中,建構等校於實際結構,鼓 欽有限元素模型如圖 4,材料參數為等向性材料,輸

# 2022 第 20 屆精密機械與製造科技研討會論文集-PMMT 2022 2022 The  $20^{th}$  Conference on Precision Machinery and Manufacturing Technology - PMMT 2022

-----------------------------------------------------------------------------------------------------------------------

入楊氏係數 109.00 GPa,蒲松比 0.34,與密度 8,526.22 kg/m3[1], 元素分割採用線分割成適當大 小,求解模態數為 20 個模態。

模態分析結果顯示,透過表 4 鼓鈸結構實驗與理 論自然頻率總表,對每個模態進行研究,瞭解整個結 構系統的動態行為,理論模態參數與實驗模態參數, 有對應趨勢,且理論模態分析與實驗模態分析的自然 頻率誤差皆小於 4%,對應良好,由表 5 觀察物理意 義模態振型以半徑與角度(r, θ)表示,探討其振動情 況皆相同。由此可見 GUI 人機介面模組,可以縮短 建立圓盤結構模型時間,進行模態分析,並取得結構 的模態參數,包含自然頻率、模態振型,了解圓盤結 構之振動特性,經由模態分析可以找出容易被破壞的 結構物位置,也能確認結構在受到外力下是否產生共 振,並且能驗證結構系統的有限元素模型是否等效於 實際結構,應用於輔助產品優化與設計開發。

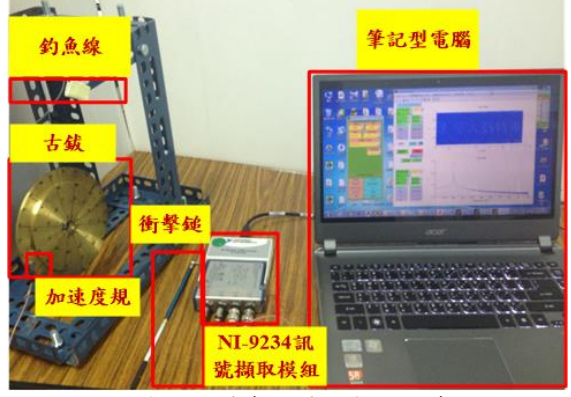

圖 6 鼓鈸結構實驗量測架設示意圖[1]

表 4 鼓鈸結構實驗與理論自然頻率總表

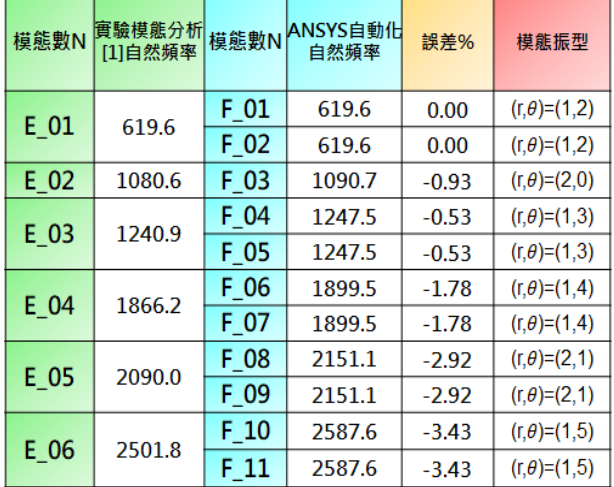

表 5 鼓鈸結構實驗與理論模態振型總表

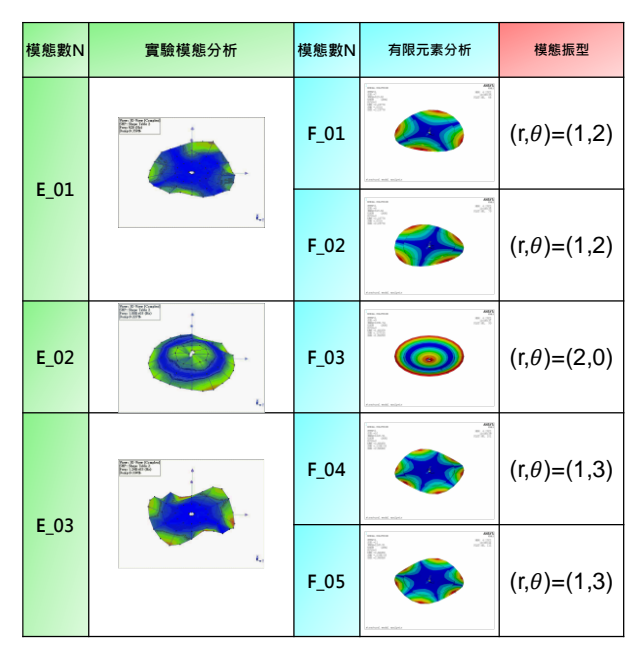

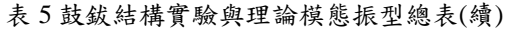

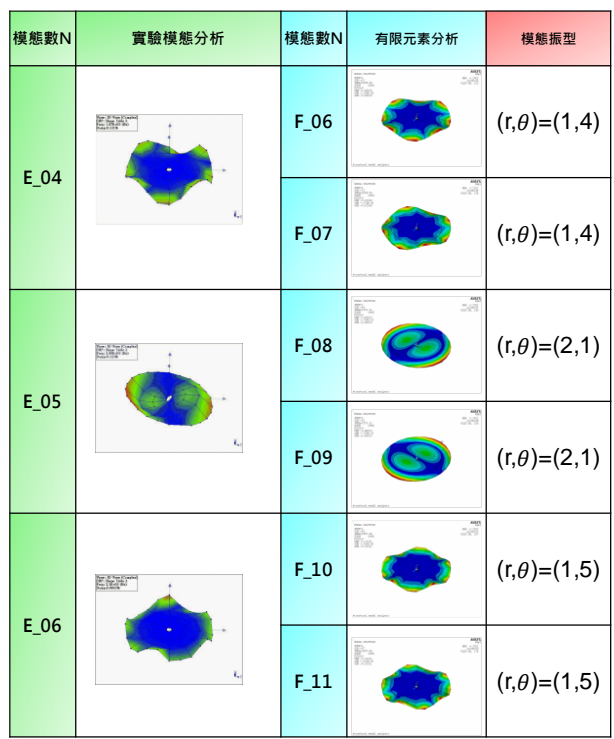

-----------------------------------------------------------------------------------------------------------------------

# **5.** 結論

本文利用兩種軟體的優勢,進行 ANSYS 分析軟 體與 MATLAB 程式結合,開發了圓盤結構振動自動 化分析模組,應用於兩種案例進行研究,驗證 GUI 人機介面模組,本文研究所獲得的結論包括以下幾 點:

- 1. 本文開發之 GUI 人機介面模組,藉由結合 ANSYS 與 MATLAB,達到操作介面直接、簡 潔,將分析軟體置於後台,不必開啟其他軟體, 即可執行結構振動分析,減輕電腦效能,提高 分析效率的需求。
- 2. 實現了參數化建模、優化與設計分析,由 GUI 人機介面模組,代替設計人員完成大量的重複 建模與分析工作,有效的提高設計效率。
- 3. 本模組可應用於任意形狀之圓盤結構,甚至不 局限於工程應用上,本文實際以一種打擊樂器 鼓鈸,由不同厚度的兩層圓盤組合而成,進行 模擬分析,其結果與實驗數據相吻合,驗證 GUI 人機介面模組可以有效率的獲取與結構一致的 模態參數。
- 4. 使用 GUI 人機介面模組,工程師減少重複建構 有限元素模型,與後處理報告的時間,此模組 也可應用於圓盤結構的振動教學,及實際結構 的優化設計。

## **6.** 參考文獻

- 1. 王栢村、余冠德、黃家賢、吳盈輝,古鈸打擊樂 器之聲振耦合分析,中國機械工程學會 104 年度 年會暨第 32 屆全國學術研討會,論文編號, B07-2198, 高雄、台灣, 2015
- 2. 馬東輝、趙東,基於 ANSYS 和 MATLAB 的結 構優化設計,製造業自動化,第 35 卷,第 10 期, 106-108,北京、中國,2013
- 3. 王栢村、龍暐、蘇秉翔、吳盈輝,矩形平板結構 之振動模態與頻譜響應之自動化分析模組,第二 十八屆中華民國振動與噪音工程學術研討會,論 文編號,13,桃園、台灣,2021
- 4. 秦林肖、潘颖,基于 MATLAB 和 ANSYS 的钢 管桁架结构优化设计,上海工程技术大学学 报,,28(1),68-71,上海、中國,2014
- 5. 方芳、黄松和、林刚,基于 MATLAB 和 SolidWorks 的凸轮轮廓设计及性能分析,矿山机械,39-42, 四川、中國,2010
- 6. 王栢村、温儒琳、蘇秉翔、林谷樺、吳盈輝,圓 柱管自動化振動分析模組之開發與應用,2021 年中國機械工程學會第三十八屆全國學術研討 會論文集,論文編號,C8-058,台南、台灣,2021
- 7. 郑帅、柴晓艳、刘锡军,基于SolidWorks和ANSYS Workbench 的钢管输送机构关键部件的优化设 计,起重运输机械,河南、中國,2013
- 8. 宋璐、宋燕燕、馮艷平,基於 MATLAB GUI 的

振動合成方法的研究, 電子設計工程, 第 23 卷, 第 23 期, 第 43 - 45 頁, 2015

# **Development and Application of Automatic Analysis Module for Vibration of Disc Structure**

 $*$  Bor-Tsuen Wang<sup>1</sup>, Yan-Lun Huang<sup>1</sup>, Ying-Hui Wu <sup>2</sup>

<sup>1</sup> Department of Mechanical Engineering, National Pingtung University of Science and Technology, Pingtung City, Taiwan, R.O.C. 2 Department of Mechanical Engineering,

National Nei-Pu Senior Agricultural-Industrial Vocational School, Pingtung City, Taiwan,

# R.O.C.

\*Email: [wangbt@mail.npust.edu.tw](mailto:wangbt@mail.npust.edu.tw)

### **Abstract**

 Disc-like structures are common in engineering applications or percussion instruments. To study disc vibration, engineer requires background knowledge, such as computer aided design (CAD), computer aided engineering (CAE) and experimental modal analysis (EMA). This work uses MATLAB to develop graphical user interface (GUI) module and integrate CAE software to perform modal analysis for disc structures. The disc can be arbitrary dimensions with different material models for isotropic and orthotropic. The GUI module is easily operated to set up input variables and carry out automatic modal analysis to obtain modal parameters, including natural frequencies and displacement mode shapes. The developed GUI is verified by examining two case studies. One is the circular thin plate in free boundary as well as the fixed. Modal solution is compared to theoretical formula with good agreement. The other is the crotale which is a two layer disc with different thickness and a kind of percussion instrument. Results show the GUI can effectively and efficiently obtain modal parameters that agree well with those from EMA. The GUI module is suitable for analyzing arbitrary dimensions of disc structures. With the GUI module, engineer can cut down the effort in constructing finite element model and post-processing for reporting. The module can be used in vibration teaching and practical design modification analysis for disc structures.

## Keywords : Automatic Analysis, Experimental Modal Analysis (EMA), Finite Element Analysis (FEA), Modal Parameters.